# **SMART HOME by hornbach mit Google Assistant steuern:**

- **1.** Das benötigen Sie für die Verwendung des Google Home Dienstes:
	- SMART HOME by hornbach System mit Gateway, Benutzerkonto und Geräten, die die Sprachsteuerung unterstützen
	- Kompatibles Smartphone (Android oder iOS) mit aktueller SMART HOME by hornbach App
	- Google Benutzerkonto
	- Mikrofon und Lautsprecher für den Google Assistant (z. B. Google Home Mini oder Smartphone)
	- **■** Aktive Internetverbindung
- **2.** Laden Sie sich die Google Home App herunter.
- **3.** Verknüpfen Sie den SMART HOME by hornbach Dienst mit Ihrem Google Home. Wählen Sie dafür den Reiter "Konto" und dann den Punkt "Einrichten oder hinzufügen". Klicken Sie danach auf "Gerät einrichten".

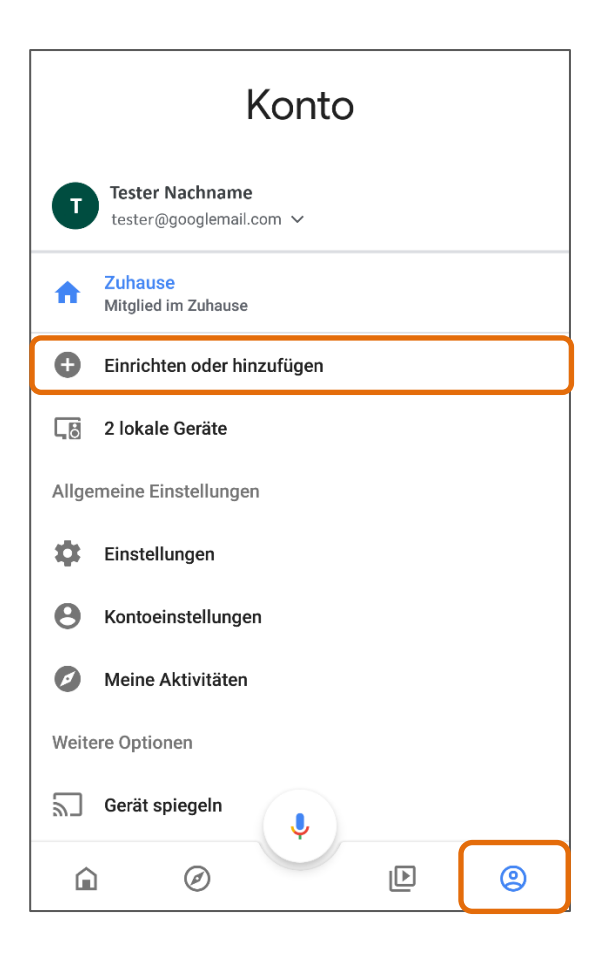

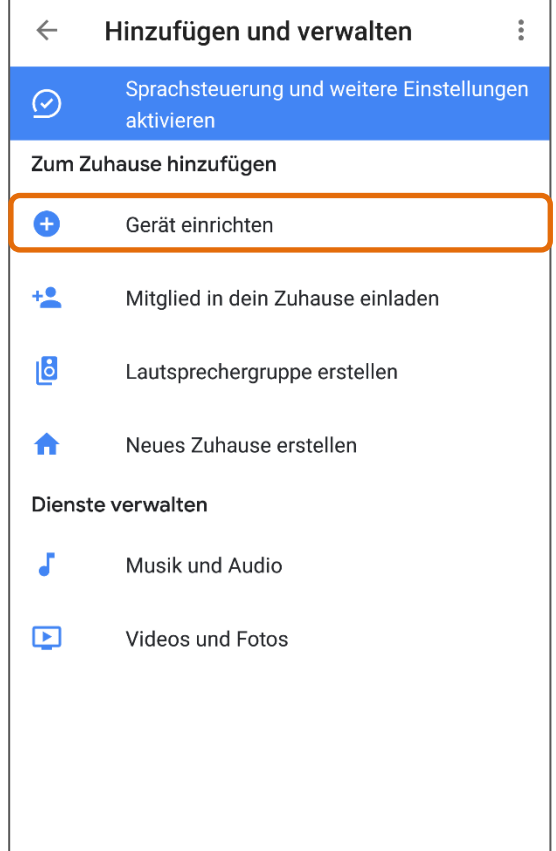

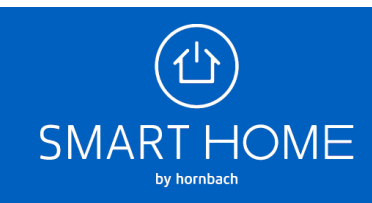

4. Wählen Sie jetzt den Punk "Du hast bereits Geräte eingerichtet?". Hier sehen Sie bereits verknüpfte und neue Dienste. Bitte wählen Sie jetzt den SMART HOME by hornbach Dienst in der Liste oder über die Suche aus.

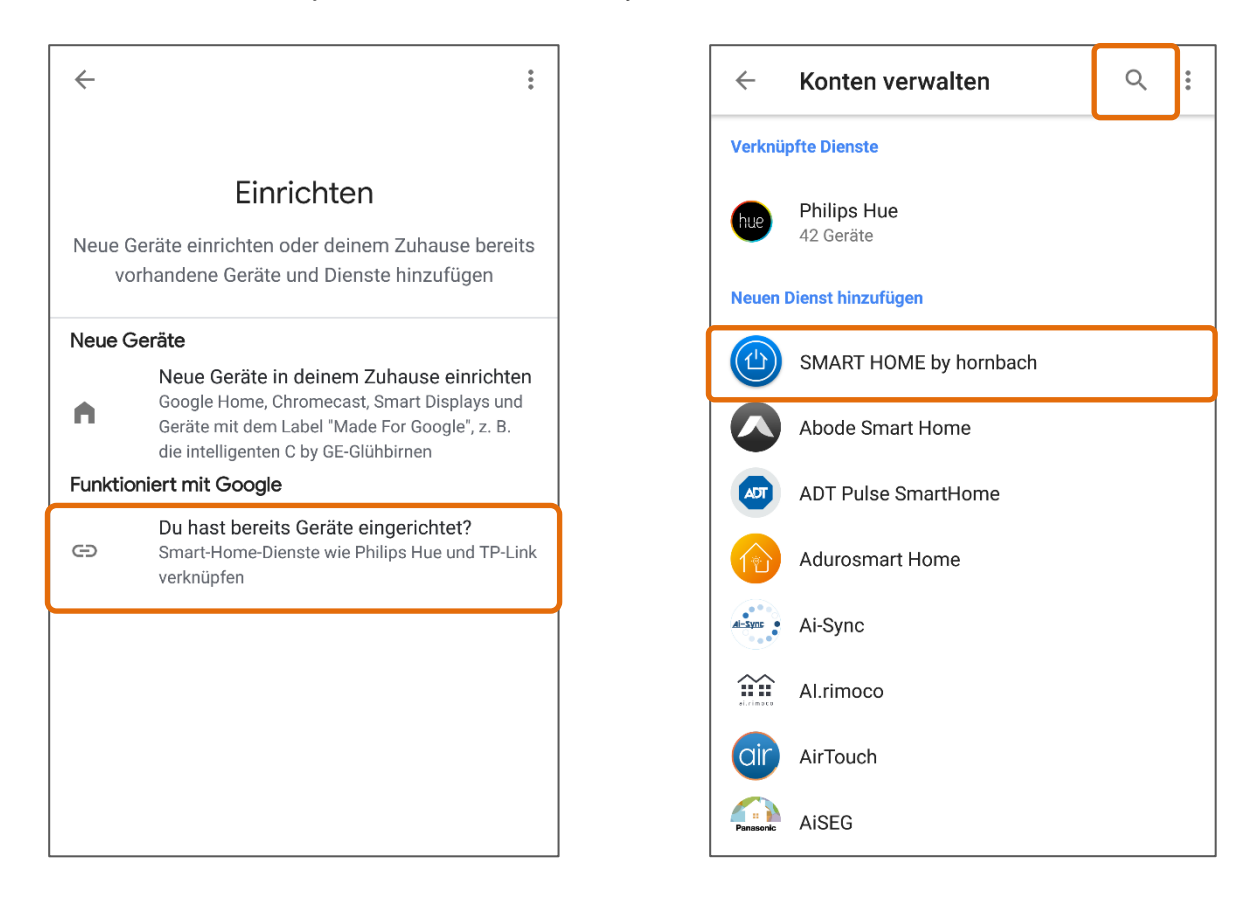

**5.** Um die Verknüpfung herzustellen, geben Sie Ihre SMART HOME by hornbach Anmeldedaten ein.

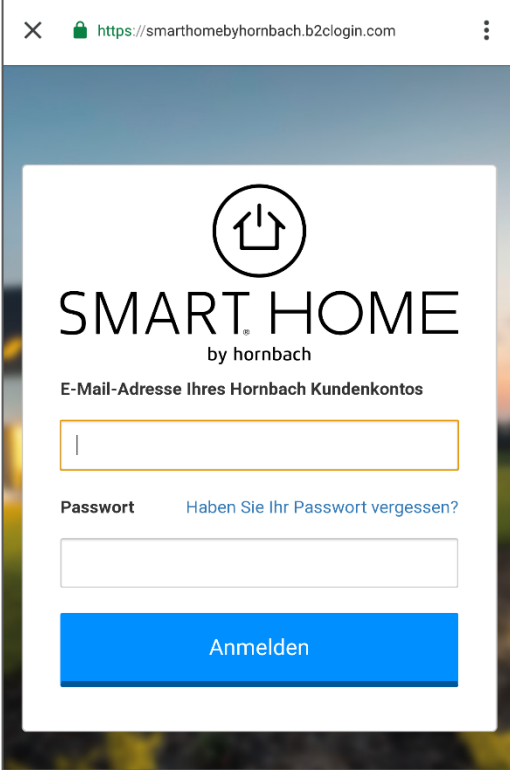

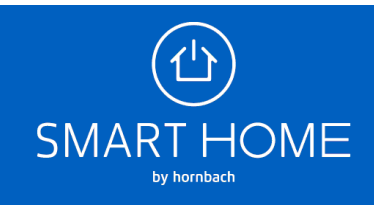

**6.** Nachdem Sie Ihre Räume eingerichtet haben, können Sie Ihre Lampen, Thermostate und Zwischenstecker per Sprache steuern. Hier finden Sie ein paar Beispiele, wie Sie SMART HOME by hornbach mit Google Assistant steuern können:

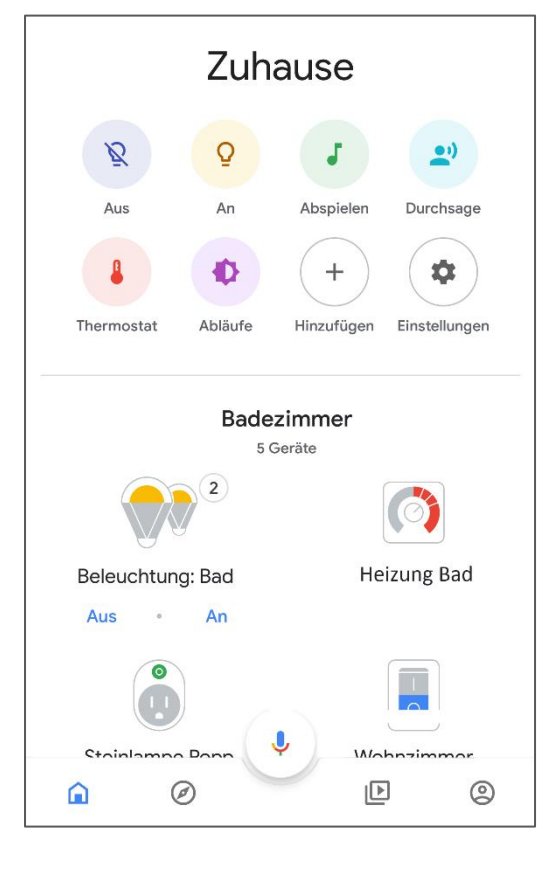

#### **Thermostate**

- "Hey Google, stelle Heizung Bad auf 22 Grad"
- "Ok Google, wie ist Heizung Bad eingestellt?"

### **An Zwischenstecker angeschlossene Geräte an- oder ausschalten**

- "Hey Google, schalte Stehlampe ein"
- "Ok Google, schalte Stehlampe aus"

#### **Beleuchtung steuern**

- "Hey Google, stelle Bad auf 60 Prozent"
- "Ok Google, schalte Bad aus"

## **Rollladensteuerung**

▪ "Hey Google, Wohnzimmer 60 Prozent"

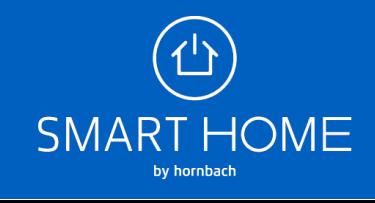